## ★パスワードの入力方法

1. 当センターのホームページ内 ([https://hakodate-ikr.jp](https://hakodate-ikr.jp/)) お知らせ欄の

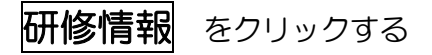

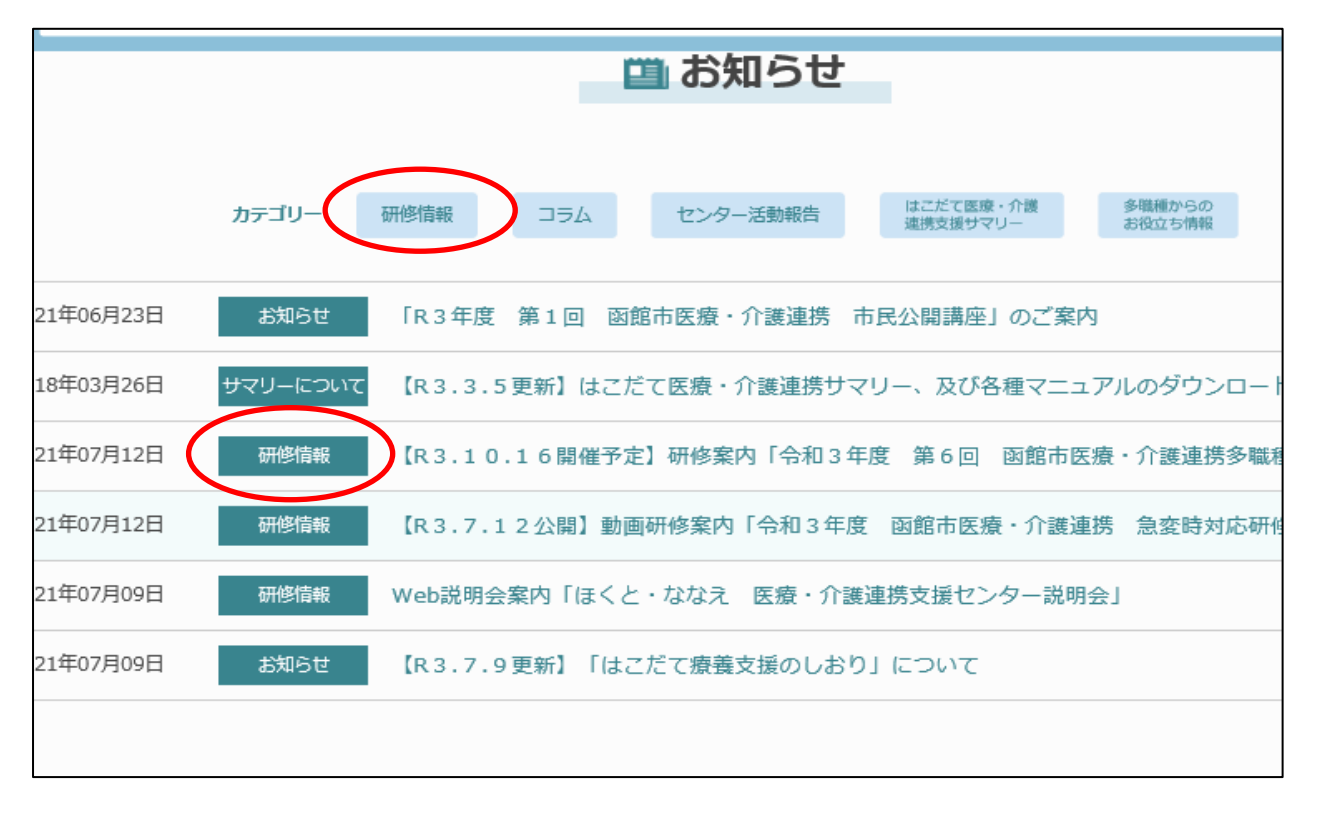

2. 今回の研修お知らせ内の「動画はこちら」をクリックする

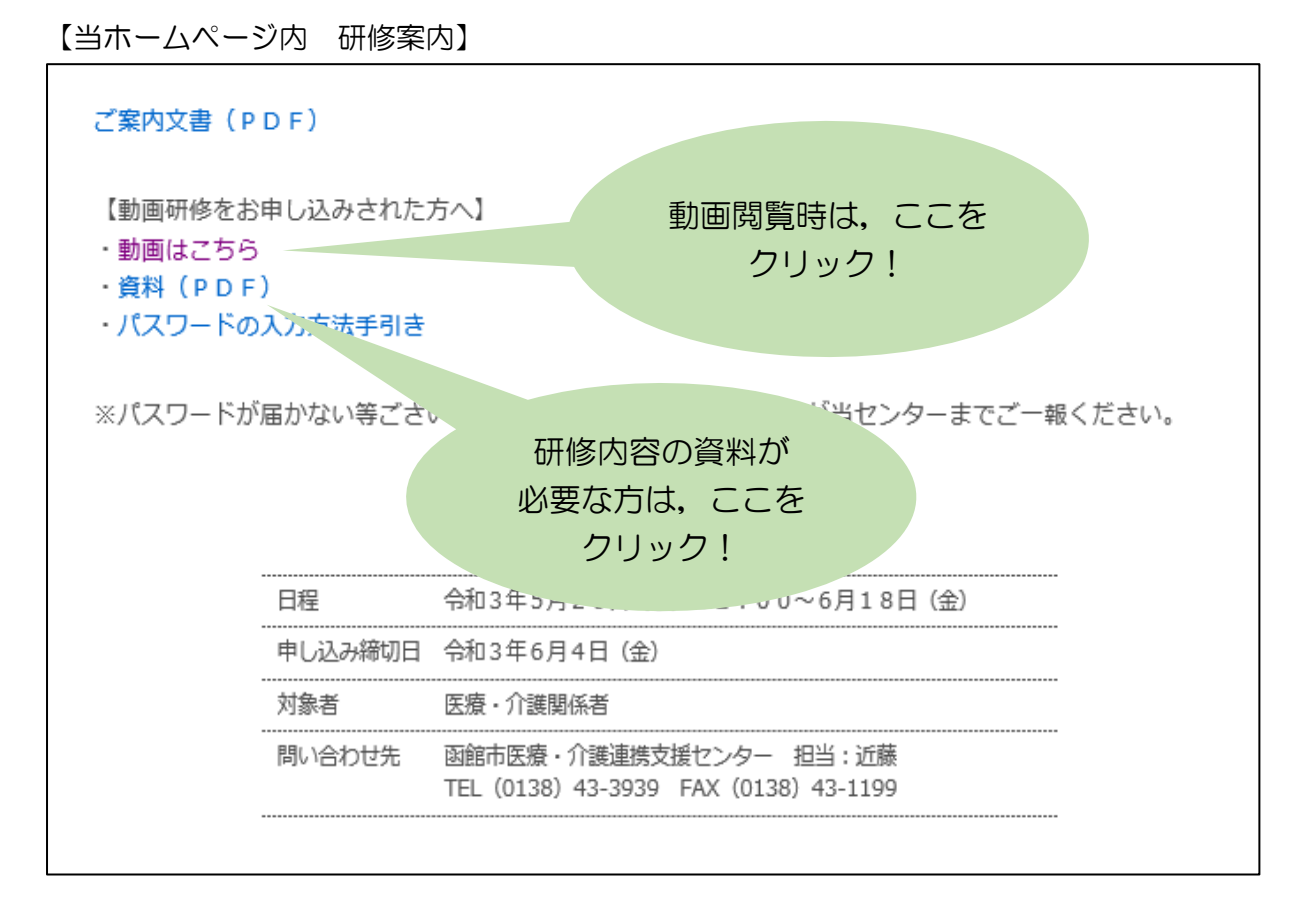

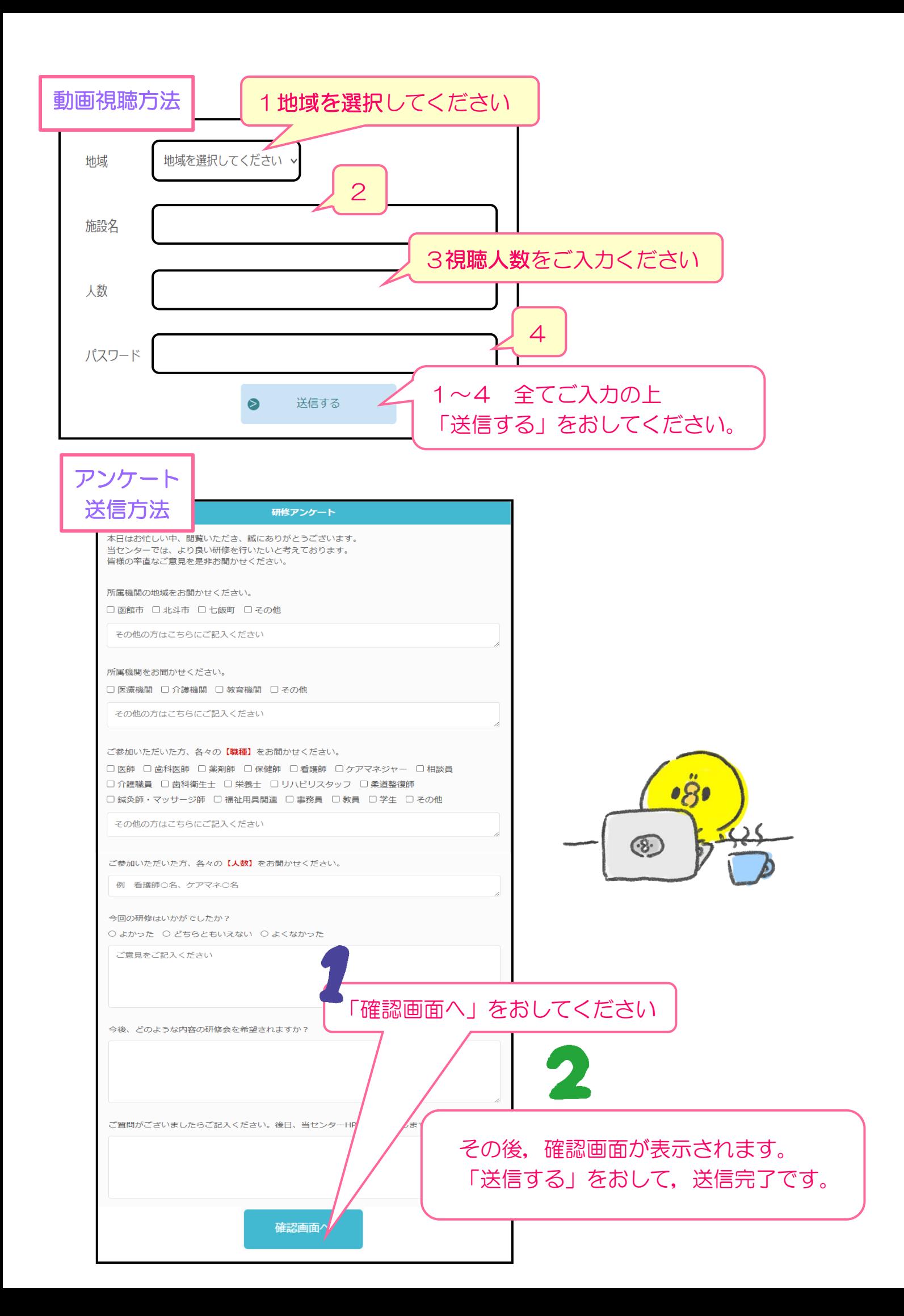